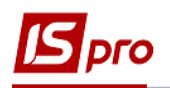

## **Створення картки договору**

Для того щоб створити картку договору необхідно зайти в підсистему **Керування фінансовими розрахунками / Ведення договорів / Картотека обліку договорів**:

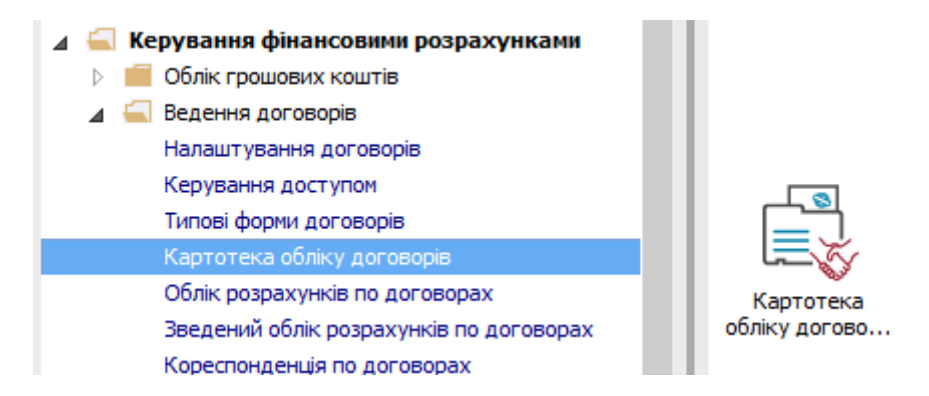

У вікні **Реєстр договорів** виконати наступні дії:

- **1** У полі **Вид діяльності** вибрати необхідний вид.
- **2** У полі **Журнал договорів** вибрати необхідний журнал.

**УВАГА!** У полі **Журнал договорів**-**Всі журнали** та у полі **Види діяльності** – **Всі** створення договору не доступне.

**3** Встановити курсор в табличну частину і по пункту меню **Реєстр /Створити** або по клавіші **Insert** відкривається вікно **Вибір типу договору.**

- **4** Вибирати необхідний тип договору (на нашому прикладі це код 57).
- **5** Натиснути клавішу **ОК**.

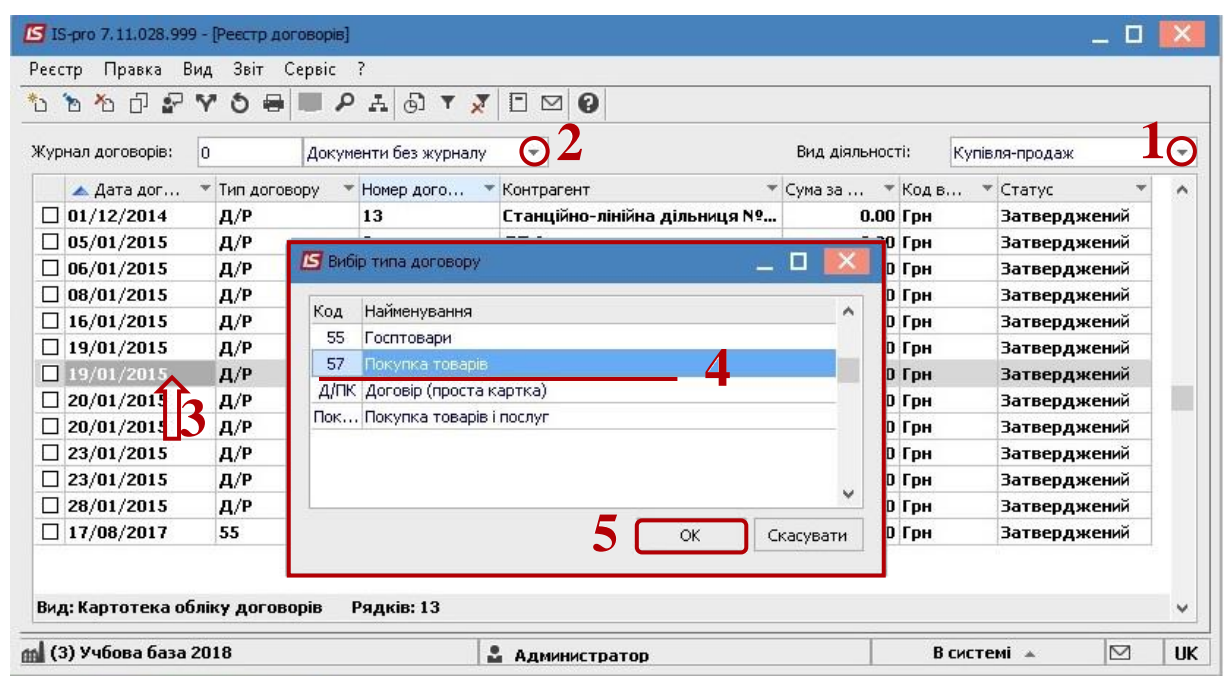

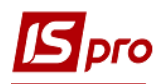

**6** У вікні **Картка договору** на закладці **Договір** в полі **Договір №** проставити номер. Якщо в модулі **Налаштування** на закладці **Нумерація** встановлена відмітка **Автонумерація**, то номер присвоюється автоматично.

- **7** Якщо договір має вхідний номер, то проставити вхідний номер.
- **8** Зазначити необхідну **Дату від**, **Дату реєстрації**.

**9** В полі **Продавець** (може бути інша назва сторони, в залежності від тієї назви, яка прописана в конкретному налаштованому типі договору) з **Довідника контрагентів обрати** необхідного контрагента та натиснути кнопку **ОК**.

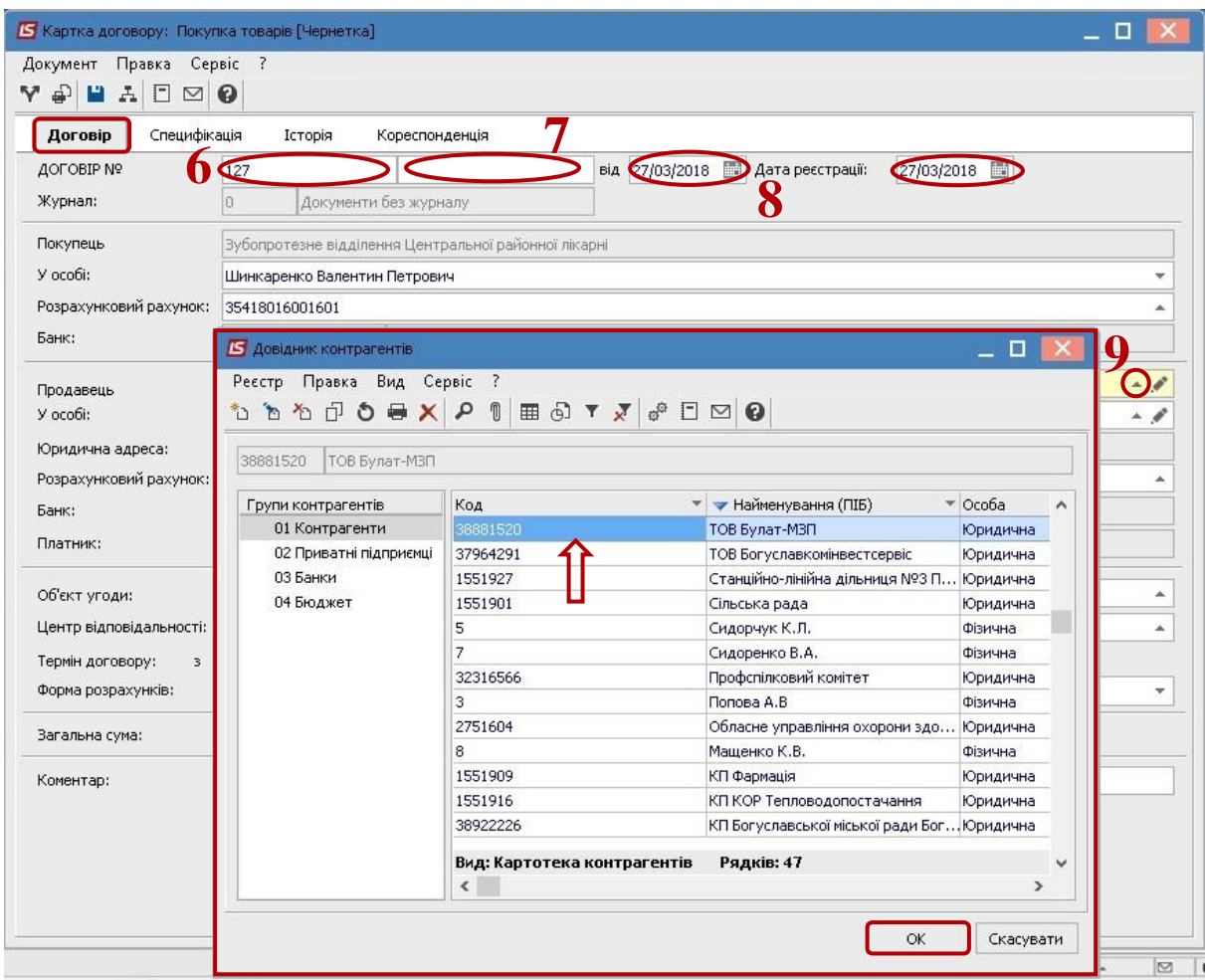

**10** Поле **Об'єкт угоди** обов'язкове для заповнення при використанні додаткових параметрів - адреса та площа, зазвичай це договори оренди.

- **11** Вказати **Термін дії договору**.
- **12** Вказати **Сплатити до**.
- **13** Вибирати із запропонованого списку **Форму розрахунків**.
- **14** Поле **Загальна сума** може заповнюватися в залежності від налаштування:
- автоматично, після заповнення закладки **Специфікація**;
- прописуватися вручну.
- **15** У полі **Коментар**, при необхідності, вводиться довільний коментар.

**16** При необхідності проставити відмітки в параметрах **Не включати документ в податковий облік** та **Касовий метод**.

17 Зберегти по іконці **П** та закрити картку договору.

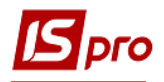

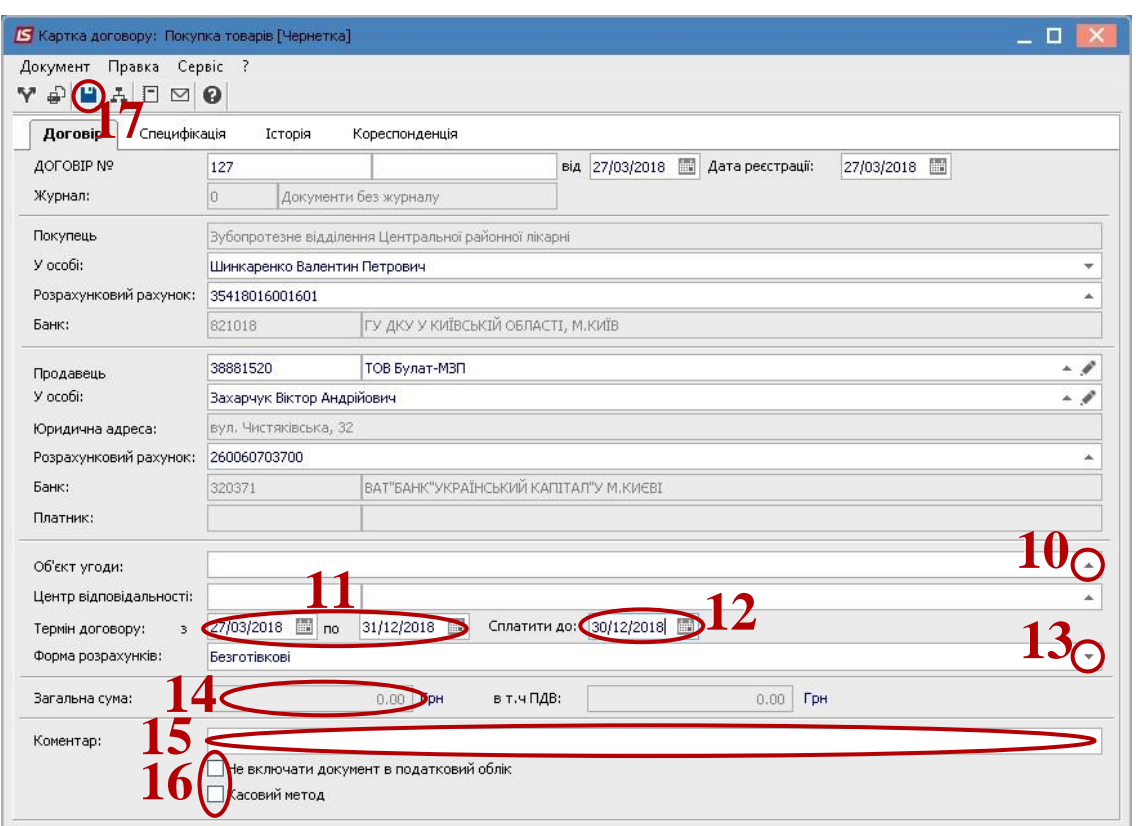

## Створений договір з'явиться в **Реєстрі договорів** зі статусом **Чернетка**.

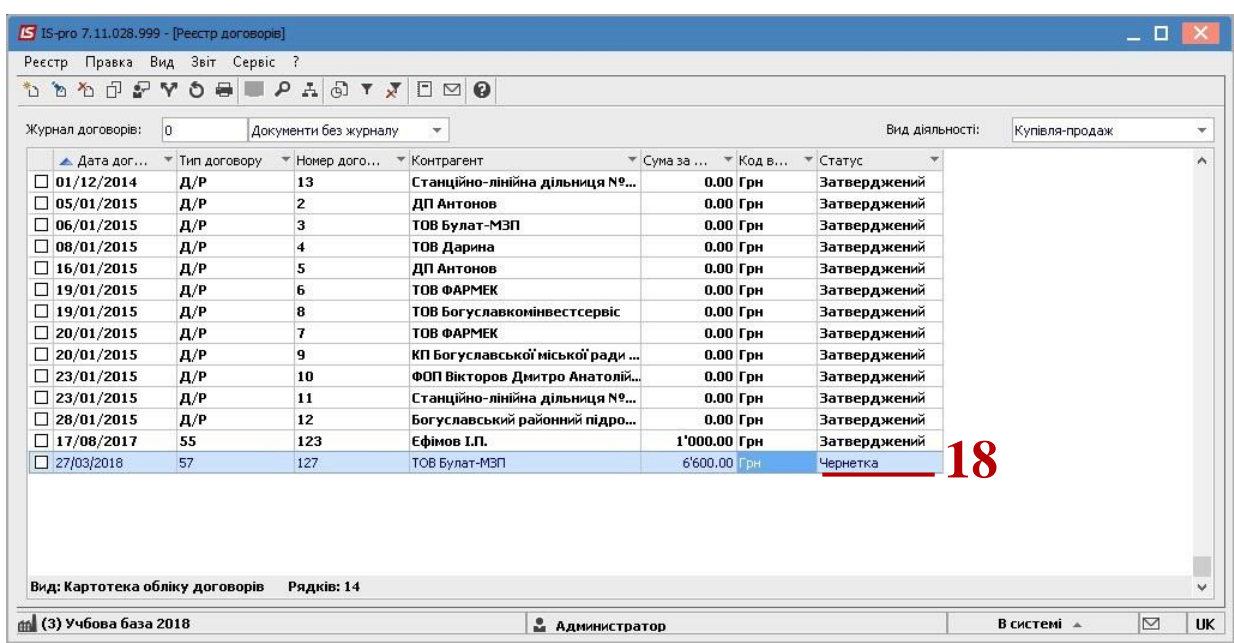

Після підписання договору чернетку договору необхідно затвердити (змінити статус).